## Online LATEX editors and other resources

Paweł Łupkowski

#### Abstract

In this paper I will review several LATEX editors and other resources available online. I will focus on the range of packages offered and compilation options available. The main question I aim to answer in this paper is how online LATEX tools change the way we can work with LATEX.

### Introduction

The main question I would like to ask in this paper is how online IATEX tools change the way we may work with IATEX. To answer this question I will review several IATEX editors and resources available online. I will focus mainly on writeIATEX [8] and ShareLaTeX [5], which, in my opinion, are the most interesting online editors available.

Using LATEX in online environment can have different motivations. First, it is very convenient for people working mainly with LATEX. Online solutions offer this environment on virtually any machine with Internet access. Not only editing and compilation is possible, but also file storage in the cloud is available for these services. Also, online LATEX editor makes collaboration easier (file sharing, version control, the same package set available for the collaborators).

Online LATEX solutions can also be a great help in teaching LATEX. They can be a fast and easy way to start editing and compiling documents without installation of the LATEX environment and an editor—convenient for both teachers and students.

# 1 write LATEX and Share LaTeX

Write LATEX and Share LaTeX are mature but still rapidly developing projects. They are not only LATEX editors but also offer a wide range of services in order to make working in an online environment easy and effective. Both environments offer:

- an editor (with syntax highlighting, line numbering and live preview),
- an online LATEX compiler,
- file storage,
- document templates,
- sharing and collaboration options.

First let us take a look at the *Privacy and terms* of service, since we are offered an option of keeping our files in the cloud. For write LATFX, we read that:

By using our Services you provide us with information, files, and folders that you submit to

First published in BachoTeX 2014 proceedings, pp. 109–112. Reprinted with permission.

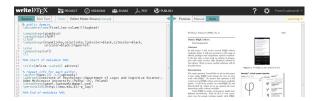

Figure 1: writeLATEX interface

write LaTeX (together, 'your stuff'). You retain full ownership to your stuff. We don't claim any ownership to any of it. [8]

ShareLaTeX providers also assure us that:

You retain all ownership, copyright and intellectual property rights to any content uploaded to ShareLaTeX. Your content will only be shared with other users of your choosing and we will never share your content with third parties without your consent. [5]

In what follows I will focus only on the functionality offered for write LATEX and Share LaTeX's free accounts (they both offer various paid plans suited for different users' needs—more information can be found on the projects' websites).

The WriteLATEX interface is presented in Figure 1. It has two panels—on the left is an editor and on the right a live preview. The compilation is done automatically; after each source change the preview is refreshed. You can hide either of the panels. More importantly, you can also turn off the live preview. One of the nice features of the writeLATEX editor is that you can turn on emacs or vim mode to use the corresponding key-bindings. Unfortunately, spell checking is not available in the free account.

Recently a new feature has been added to the editor called *Rich Text*. This mode allows you to write your document in a semi-WYSIWYG fashion. A comparison of default mode and rich text mode is presented in Figure 2. This new mode is well designed and preserves a clear structure of a IATEX code. In my opinion it might be useful for beginners, especially when editing complicated texts.

Another point I find interesting in this editor is that you do not have to register to use it. You can just start writing right away after visiting the web page. This opens a wide range of interesting applications. One such is to publish your document in write LATEX in such a way that it might be opened and edited by other users. This mechanism is used e.g. by the LATEX template page described in Section 3.

As for ShareLaTeX, its interface is very similar to that of writeIaTeX (see Figure 3). At the start, it displays three panels—the leftmost one displays files used in a given project; the middle one is an editor

Figure 2: writeIATEX interface—regular vs rich text mode example

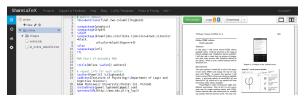

Figure 3: ShareLaTeX interface

and the rightmost is a preview. By default compilation is manual; you click "Recompile" to see changes in the preview. As in write LATEX you can turn on emacs or vim editor mode. It is worth stressing that registration is necessary to use Share LaTeX.

Very usefully, ShareLaTeX offers different compilers to use for your documents (via the Settings section). Currently ShareLaTeX supports IATeX, pdfIATeX, XqIATeX and LuaIATeX. At present, write-IATeX only supports pdfIATeX, but adding XqIATeX is planned (see [8, Help]).

Both write LATEX and Share LaTEX are intuitive and easy to use and explore. Tutorials and help are also offered. A comparison of these editors in a variety of categories is presented in Table 1.

To conclude this section, it is worth mentioning another interesting project: LATEXlab [2]. This editor is developed within Google Docs. One of its interesting features is that it allows using a local LATEX installation as an compiler.

Table 1: write LaTeX vs. Share LaTeX (free accounts)

|                              | $write \LaTeX$                 | ShareLaTeX                                                                                                   |
|------------------------------|--------------------------------|----------------------------------------------------------------------------------------------------|
| storage quota                | 100MB                          | no data                                                                                                    |
| tag projects                 | yes                            | yes                                                                                                    |
| Dropbox                      | no                             | no                                                                                                    |
| compilers                    | pdfl <sup>g</sup> T <u>E</u> X | pdfI <sup>A</sup> TEX,<br>I <sup>A</sup> TEX,<br>X <sub>T</sub> I <sup>A</sup> TEX,<br>LuaI <sup>A</sup> TEX |
| templates                    | yes                            | yes                                                                                                    |
| *.zip upload                 | yes                            | yes                                                                                                    |
| file history                 | yes                            | no                                                                                                    |
| limited number of projects   | no                             | no                                                                                                    |
| mobile support               | yes                            | poor                                                                                                    |
| edit without<br>registration | yes                            | no                                                                                                    |
| collaboration                | unlimited                      | with 1 user only                                                                                             |

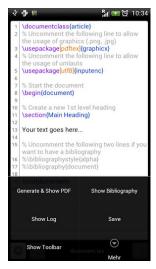

Figure 4: VerbTEX on the Android device

#### 2 Go mobile

The editors presented in the previous section can be used on a mobile device (with a reasonably big screen). But there is a tool that is designed especially for mobile devices, namely VerbTEX [7]. VerbTEX is available for all popular mobile platforms, notably Android, iOS, and Windows 8.

VerbTEX works in two modes: local (storing your files on the mobile device) and cloud mode (keeping your files in the *verbosus.com* cloud). Files in local mode can be synchronised with a Dropbox account. Files are stored as projects. In the free version of this application you can have at most two documents in one project. VerbTEX allows you to create, store and edit your documents on the mobile

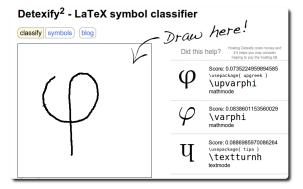

Figure 5: Detexify

device. Previously existing files can be uploaded and to help in writing new documents, a custom new.tex document template is available. The editor offers syntax highlighting and line numbering, as can be noticed in Figure 4. Most important, to compile your document you will need an Internet connection. This keeps the application quite small—the Android version is only 1.7MB. The default compilation output is PDF.

## 3 Other online resources

Let's turn to other online resources useful for working with LaTeX. The tool I use the most is certainly Detexify [1]. The idea behind this tool is to make it easy to find a command for a given symbol listed in [4]. All you have to do is draw your desired symbol and then wait. You will obtain a list of recognised symbols with commands. Furthermore, each command is supplemented with some information about the package needed to use it. Detexify is presented in Figure 5.

Detexify enables a fast, efficient and very intuitive symbol search. The tool is also available for mobile devices running Android or iOS.

Another online resource worth mentioning here is the LATEX templates website [3]. The page hosts a large (and still growing) number of LATEX document templates grouped in useful categories, such as academic journals, articles, books, calendars, conference posters, etc. Each template is described in detail and supplemented with an example. A very nice feature is that the templates can be edited online using write LATEX by just a single click on the "Open with write LaTeX" button, making the templates even more useful and easy to use.

Our list of useful LATEX resources is closed by an online table editor. I often find it hard to easily design a large table. [6] can help in such a situation. This online tool helps you to design a table in a WYSIWYG fashion and then export it to LATEX code

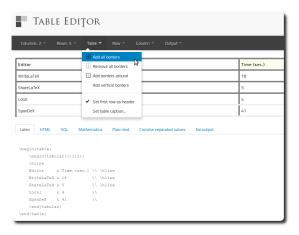

Figure 6: Online table editor

(and other formats, such as HTML, plain text and Mathematica code). The tool allows you to decide on the table borders, merge cells, add caption and edit text align in cells. The interface is shown in Figure 6.

Of course the short list given here is far from being complete, but it represents resources that I find most useful in my everyday work.

### Summary

The way we work today is heavily influenced by the Internet and more and more by mobile devices. Tools and resources described in this paper enable us to work with LATEX according to these new trends. Document typesetting might be device-independent: we may easily create, edit and share document using a web browser or even a mobile phone. This opens new possibilities for LATEX users, possibilities available already for users of WYSIWYG editors, like Office Online or Google Docs.

#### References

- [1] Detexify. detexify.kirelabs.org.
- [2] LATEXlab. docs.latexlab.org.
- [3] IATEX templates website. latextemplates.com.
- [4] Scott Pakin. The comprehensive LATEX symbol list. ctan.org/pkg/comprehensive, 2009.
- [5] ShareLaTeX. www.sharelatex.com.
- [6] Table editing online. truben.no/latex/table.
- [7] VerbTEX. verbosus.com.
- $[8] \ \ write \LaTeX. \ \ {\tt www.writelatex.com}.$ 
  - Paweł Łupkowski Institute of Psychology Dept. of Logic and Cognitive Science Adam Mickiewicz University Poznań, Poland paweł dot lupkowski (at) gmail dot com http://amu.edu.pl/~p\_lup/